## **User Manual Cordless Telephone DT390**

## **Contents**

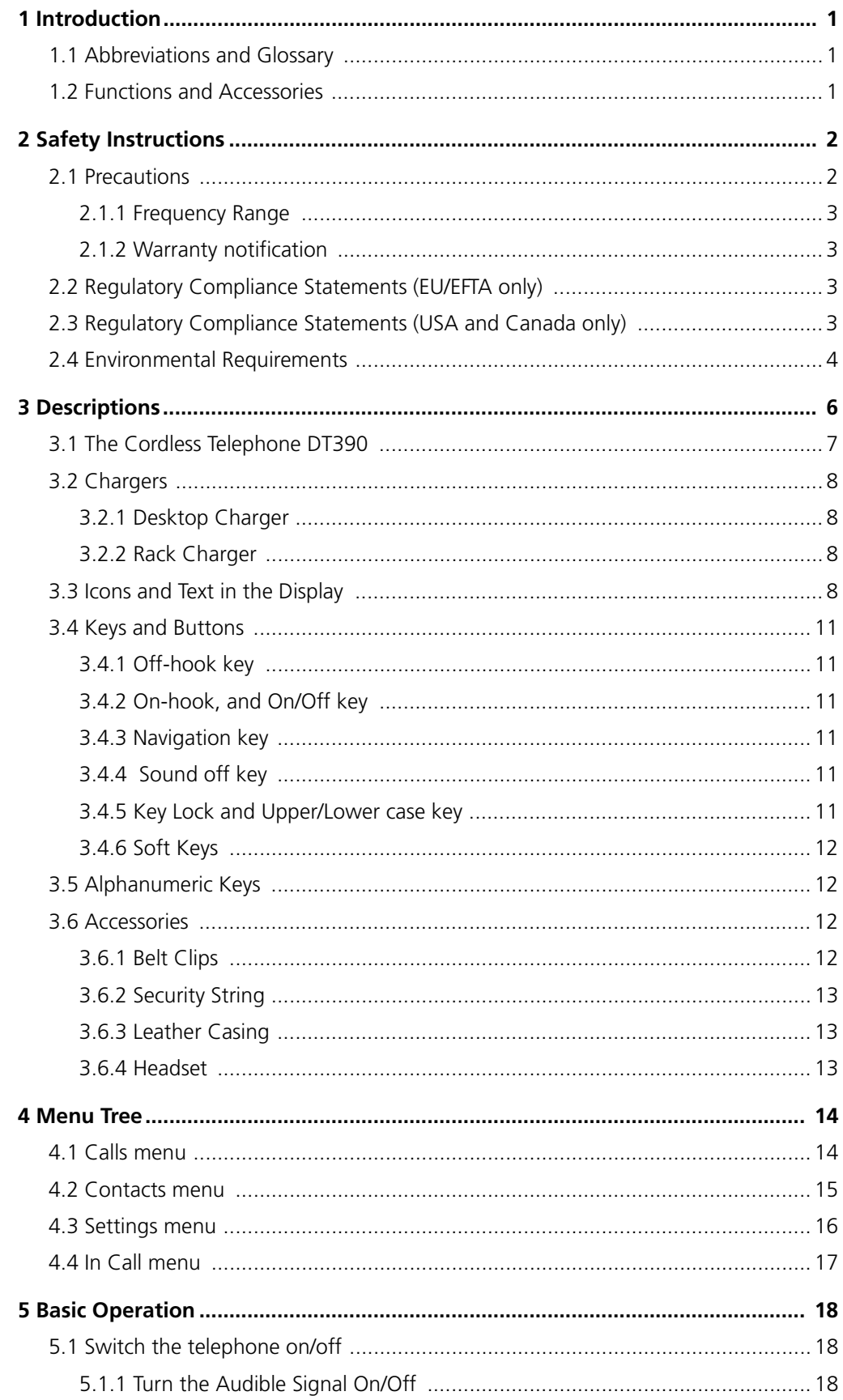

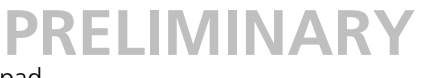

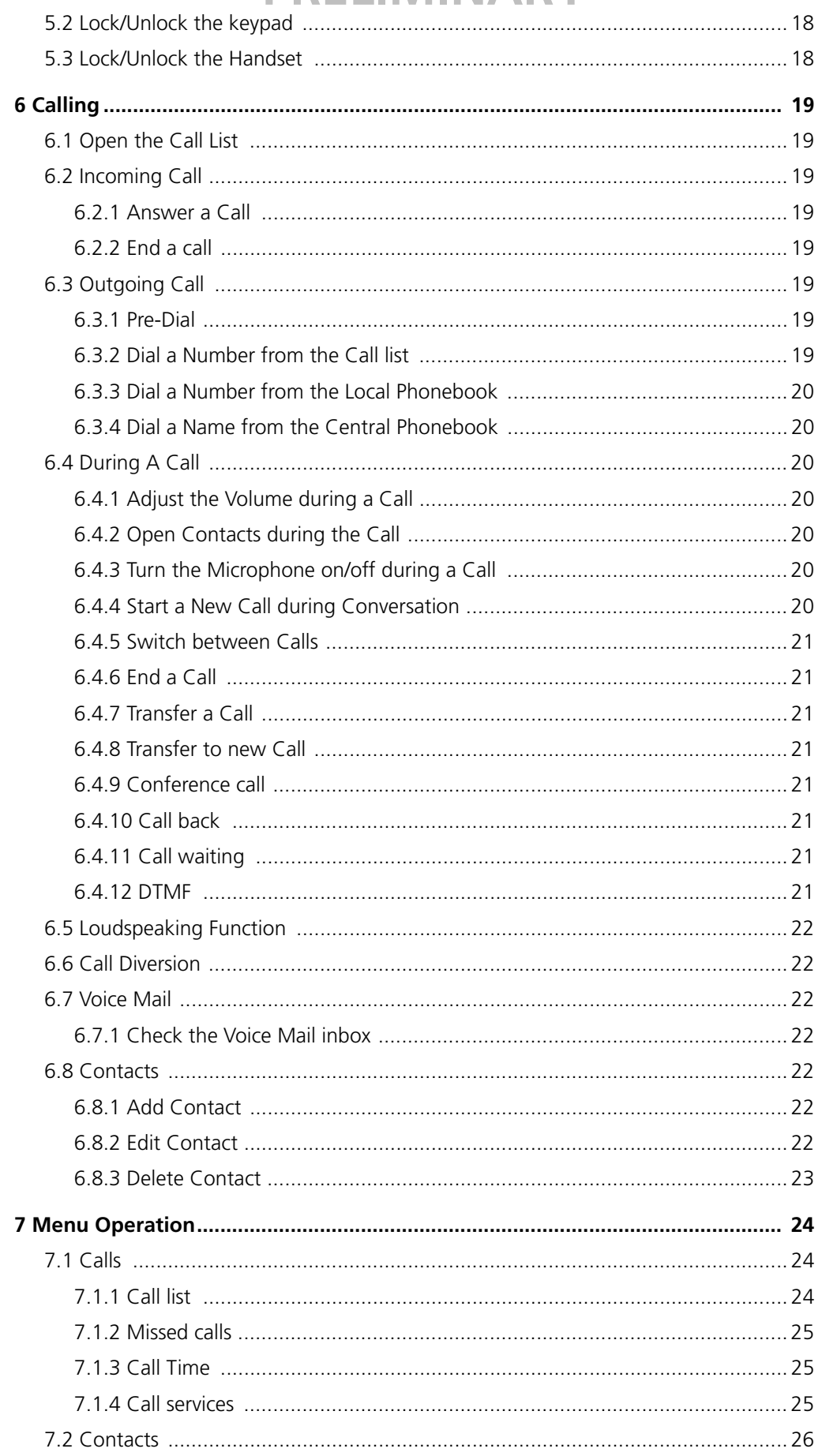

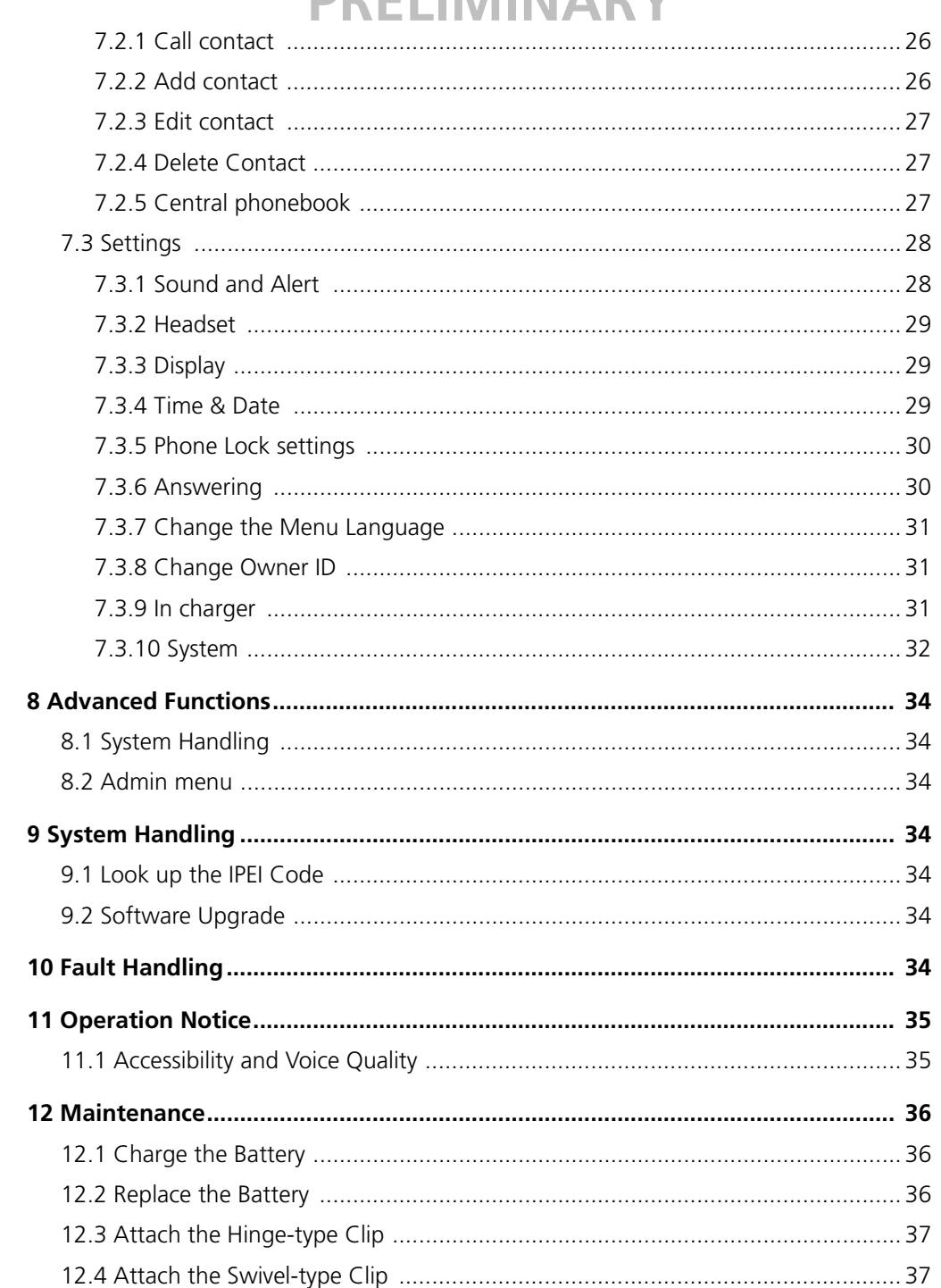

## **DDEI IMINIADV**

### **1 Introduction**

This document describes features and settings available for the Cordless Telephone DT390. The cordless telephone is designed to be used in office environment and has high quality voice.

Read the 2 *[Safety Instructions](#page-5-0)* on page 2 before using the DT390 handset.

### **1.1 Abbreviations and Glossary**

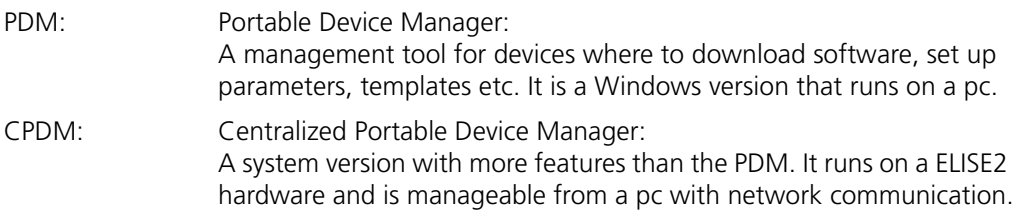

### **1.2 Functions and Accessories**

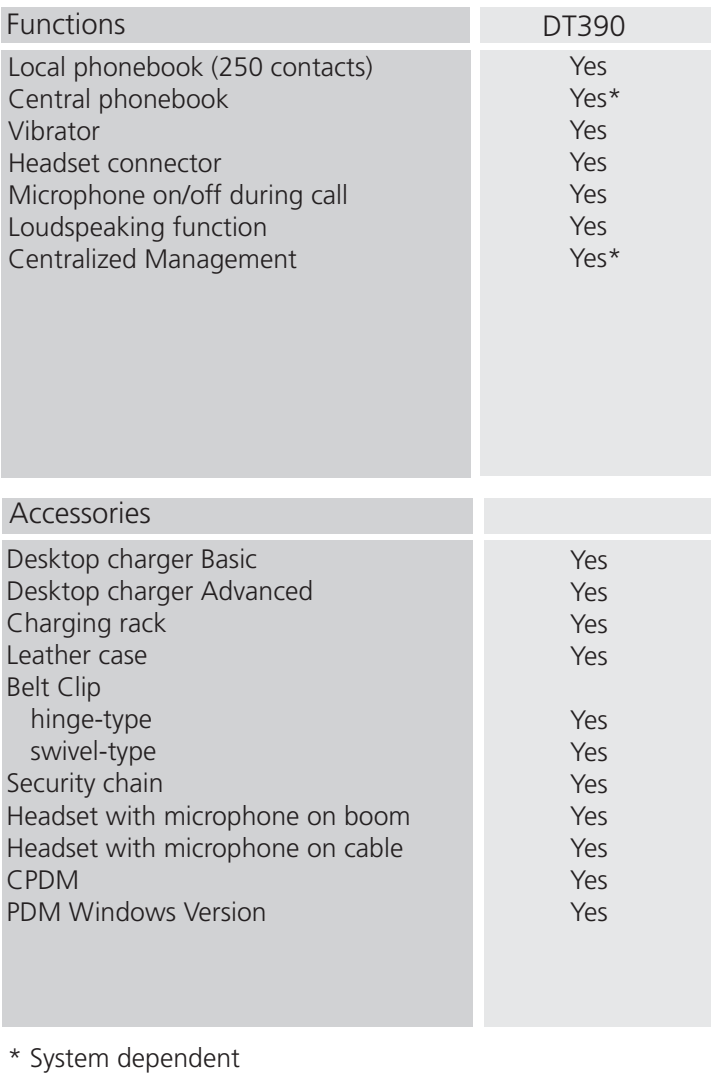

*Figure 1. DT390 Features and Accessories*

001

### <span id="page-5-0"></span>**2 Safety Instructions**

Read this chapter before using the DT390 handset.

For safe and efficient operation of the handset, observe the guidelines given in this manual and all necessary safety precautions when using the handset. Follow the operating instructions and adhere to all warnings and safety precautions located on the product, the Quick Reference Guide and this User Manual.

This product shall only be used with the following batteries:

• Art.No.: 660177 Battery

Single chargers shall only be connected with power adapters supplied by the manufacturer.

Available power adapters (Suppliers Designation) are:

- Art.No.DC3: 130160 Power supply unit AC/5V DC/0.65A Europe
- Art.No.DC3: 130166 Power supply unit AC/5V DC/1A USA, Canada, AUS, and UK
- Art.No.DC4: 130161 Power supply unit AC/5V DC/2A

#### **2.1 Precautions**

- **Save this manual.** It includes important safety information and operating instructions. Save all instructions for future reference.
- Connect AC (power supply) to the desktop battery charger only to designated power sources as marked on the product.

**Danger:** Never alter the AC cord or plug. If the plug will not fit into the outlet, have a proper outlet installed by a qualified electrician. Improper connection increases the risk of electric shock.

- Position the electrical cord to the AC power supply where it is least likely to be subjected to damage or stress.
- Remove the electrical cord from an outlet by pulling gently on the AC adapter, not by pulling the cord.
- Remove the battery before cleaning the telephone to reduce risk of electric shock.
- Unplug the battery charger from a power source before cleaning the handset to reduce risk of electric shock.
- Do not use auxiliary equipment with the handset which is not exclusively recommended by the manufacturer, see 3.6 *[Accessories](#page-15-0)* on page 12. The use of any auxiliary equipment not recommended by the manufacturer may result in fire, electric shock, or injury, and will void the warranty.
- Do not expose the handset to open flame.
- Do not expose the handset and the charger to direct sunlight for long periods. Keep the handset and charger away from excessive heat and moisture.
- Do not allow heavy objects to fall on the handset.
- Do not allow children to play with the product packaging material. Product packaging material is often small and may present a choking hazard.
- Do not allow children to play with the handset. It is not a toy. Children could hurt themselves or others. Children could also damage the handset.
- Do not expose to prolong light

#### **2.1.1 Frequency Range**

The handset is a radio transmitter and receiver. When it is on, it receives and sends out radio frequency (RF) energy. The handset operates on different frequency ranges depending on market and employs commonly used modulation techniques:

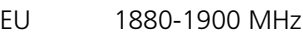

USA 1920-1930 MHz

LA 1910-1930 MHz

#### **2.1.2 Warranty notification**

Do not disassemble the handset. Disassembling the handset voids the warranty. The handset consists of no consumer serviceable components. Service should be performed by Authorized Service centre only.

### **2.2 Regulatory Compliance Statements (EU/EFTA only)**

This equipment is intended to be used in the whole EU & EFTA.

This equipment is in compliance with the essential requirements and other relevant provisions of R&TTE Directive 1999/51/EC. The Declaration of Conformity may be consulted at:

https://www.ascom-ws.com/doc/

The handset is marked with the label  $\zeta \in$ 

#### **2.3 Regulatory Compliance Statements (USA and Canada only)**

- FCC ID:BXZDH3
- IC: 3724B-DH3
- US: 9FVW4NANDDH3

#### **FCC compliance statements**

This equipment has been tested and found to comply with the limits for a Class B digital device, pursuant to part 15 of the FCC Rules. These limits are designed to provide reasonable protection against harmful interference in a residential installation. This equipment generates, uses and can radiate radio frequency energy and, if not installed and used in accordance with the instructions, may cause harmful interference to radio communications. However, there is no guarantee that interference will not occur in a particular installation. If this equipment does cause harmful interference to radio or television reception, which can be determined by turning the equipment off and on, the user is encouraged to try to correct the interference by one or more of the following measures:

- Reorient or relocate the receiving antenna.
- Increase the separation between the equipment and receiver.
- Connect the equipment into an outlet on a circuit different from that to which the receiver is connected.
- Consult the dealer or an experienced radio/TV technician for help.

 $\mathbf I$ 

## **PRELIMINA**

Privacy of communications may not be ensured when using this handset.

#### **Exposure to Radio Frequency Signals**

This equipment complies with FCC radiation exposure limits set forth for an uncontrolled environment. This device complies with FCC SAR limit of 1.6 W/kg. The maximum SAR value measured when used at the ear is 0.043 W/kg. The telephone has also been tested when worn on the body using belt clip, maximum measured SAR value in this configuration is 0.037 W/kg. This device must not be co-located or operating in conjunction with any other antenna or transmitter.

Use of non-Ascom approved accessories may violate the FCC RF exposure guidelines and should be avoided.

#### **Information to user**

This device complies with Part 15 of the FCC Rules. Operation is subject to the following two conditions:

(1) this device may not cause harmful interference, and

(2) this device must accept any interference received, including interference that may cause undesired operation.

#### **Modifications**

Changes or modifications to the equipment not expressly approved by the party responsible for compliance could void the user's authority to operate the equipment.

#### **IC Requirements for Canada**

This Class B digital apparatus complies with Canadian ICES-003. Cet appareil numérique de la Classe B conforme á la norme NMB-003 du Canada.

#### **2.4 Environmental Requirements**

#### **Cordless Handset**

- Only use the handset in temperatures between 0  $^{\circ}$ C to +40  $^{\circ}$ C (32 $^{\circ}$  F to 140 $^{\circ}$  F).
- Avoid exposing the handset for direct sunlight or close to other heat sources.
- Do not expose the handset to open flame.
- Keep the handset away from excessive heat and moisture.
- Avoid sudden temperature changes to prevent condensation in the handset. It is recommended to put the handset into an air tight plastic bag until the temperature is adjusted, for example, when entering or leaving a cold/heated building on a warm/cold day.
- Protect your handset from aggressive liquids and vapours.
- If the handset has been exposed for water or condense, remove the battery immediately and let it dry completely before re-inserting the battery.
- Keep the handset away from strong electromagnetic fields.
- Do not place a cold telephone in a charger.

#### **Battery**

- Do not immerse the battery into water. This could short-circuit and damage the battery.
- Do not expose a battery to an open flame. This could cause the battery to explode.
- Do not allow the metal contacts on the battery to touch another metal object. This could short-circuit and damage the battery.
- Do not leave a battery where it could be subjected to extremely high temperatures, such as inside a car on a hot day.
- Use the Desktop Charger or the wall mounted Charging Rack for charging. Charge the battery for at least one hour the first time you use the battery. Note that the wall mounted charger with a battery pack adapter has to be used if the battery alone is to be charged.
- Do not charge a battery when the ambient room temperature is above 40 °C or below 0 ºC (above 104º F or below 32 ºF).
- Do not attempt to take a battery apart.
- Do not disconnect the battery unless it needs to be replaced.
- Do power the handset off before removing the battery.

#### **Battery disposal**

Defective batteries must be returned to a collection point for chemical waste disposal.

#### **Chemical Resistance**

The alpha and numeric characters printed on the exterior of the handset have been tested and found resistant to chipping, fading or wearing off when the handset is treated with common cleaners and disinfectants or perspiration. The following chemicals have shown no harmful effect:

- 3% Hydrochloric Acid
- M-alcohol (70% Methylated Ethanol)
- 60% Chlorhexidin 0.5mg/ml

Acetone can be damaging to the plastic casing of the handset and should not be used.

## **3 Descriptions**

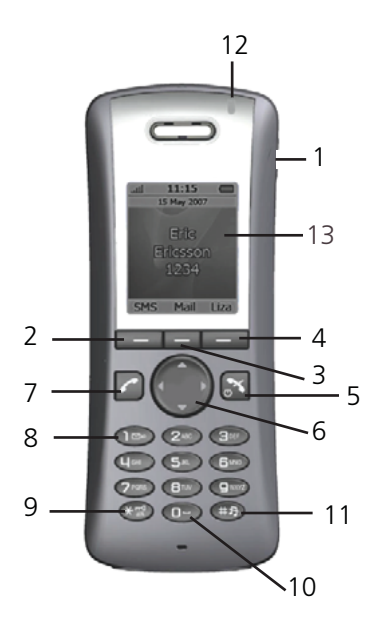

*Figure 2. Description of the cordless telephone.*

#### **1 Headset connector**

The headset connector is for connecting a headset. The connector is protected against dust by using the headset connector cover.

- **2 Left Soft key** Used with GUI
- **3 Middle Soft key** Used with GUI
- **4 Right Soft key** Used with GUI

#### **5 On-Hook; On/Off key**

Combined button; to end a call, to return to standby mode, and to switch the handset on/off by long press.

**6 Navigation key** Navigation key with Left, Right, Up, Down

### **7 Off-Hook key**

To answer a call and to pre-dial a number, and as a short cut to the Call list.

## **8 Voice mail access**

To listen to a voice mail

**9 Key lock and Upper/Lower case** Combined key lock and Upper/Lower Case

#### **10 Space**

To add space between text

#### **11 Sound off**

Turn off/on audible signals in idle mode, silencing the ring signal at incoming call, and also to turn the microphone on/off during a call.

#### **12 LED**

Indicates incoming call and charging

#### **13 Display**

The full graphic type display is 112 pixels wide and 115 pixels high. The display is monochrome black and white, with backlighting.

### **3.1 The Cordless Telephone DT390**

**IMPORTANT:** The handset may retain small magnetic objects around the mouthcap or earcap region.

#### **Case**

The plastic cover parts are made of durable PC/ABS material.

#### **Antenna**

The antenna is integrated inside the phone.

#### **Loudspeaker**

The cordless telephone has a separate loudspeaker for the loudspeaking function. It is placed on the back side of the cordless telephone.

#### **Microphone**

The microphone is placed on the front bottom side of the phone.

#### **Clip**

There are three different belt clip options to the cordless telephone; a hinge-type clip (standard), a swivel-type clip, or no clip which makes it possible to use the cordless telephone without any clip on. See , or 12.4 *Attach the Swivel-type Clip* on page 37. Use the clip to attach the phone to a belt or similar.

#### **Battery**

The battery is a rechargeable Li-lon battery, placed under a battery cover. See 12.2 *Replace the Battery* on page 36.

The battery is fully charged within four hours. See 12.1 *Charge the Battery* on page 36.

### **3.2 Chargers**

#### **3.2.1 Desktop Charger**

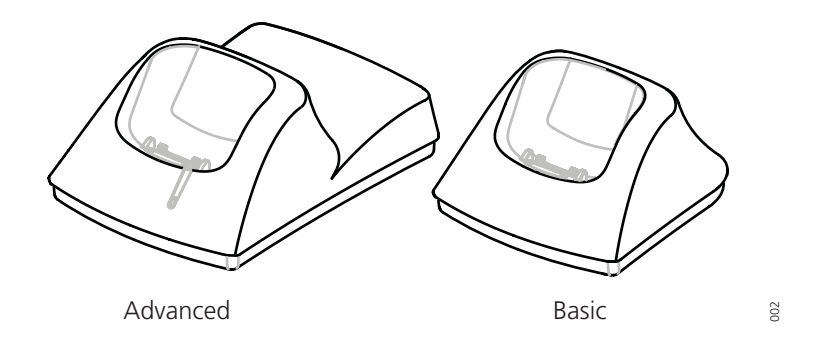

*Figure 3. Desktop chargers.*

There are two desktop chargers available, one basic charger that will only charge the cordless telephone, and one with advanced functionality to communicate with the system and for software download.

The charger is delivered with a plug-in power supply and is connected into an ordinary wall socket. See also *Installation and Operation Manual, DC4-ADV, TD92481GB.* 

**Note:** Only use the charger within the temperature range of +5°C – +40°C.

**IMPORTANT:** Only use the provided power supply, see *Installation and Operation Manual, DC4-ADV, TD92481GB*.

#### **3.2.2 Rack Charger**

The Charging Rack is used for charging several handsets, to communicate with the system, and for software download.

The built in power supply can charge up to six cordless telephones.

See *Installation and Operation Manual, CR3 Charging Rack, TD92480GB*.

#### **3.3 Icons and Text in the Display**

All functions and settings available to the user are shown as icons and text in the display. The icons and text in the display indicate functions and settings to which you have access.

The display normally shows date and time, the Owner ID and telephone number. The Owner ID can manually be set by the user.

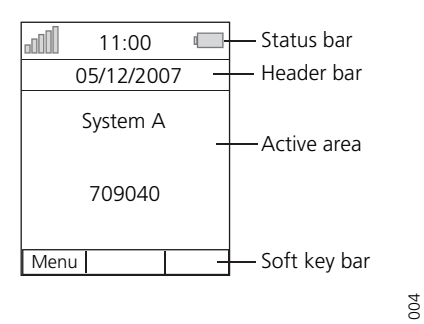

*Figure 4. Example of a display configuration in standby mode.*

The top row (Status bar) is used for icons which give the user information for signal strength, missed call, time and battery status. This row is always visible in all screens.

The next row (Header bar) displays the current date, headset connection, phone lock etc.

The next rows (Active area) are used for information such as the name of the system to which the cordless telephone is connected to. A user identity, Owner ID (if supported by the network) can also be displayed if it has been configured in the Settings menu. This is also a the area for pop up text for example, missed calls or to confirm an action.

The bottom row (Soft key bar) is used for Soft keys. The functions for the Soft keys cannot be changed.

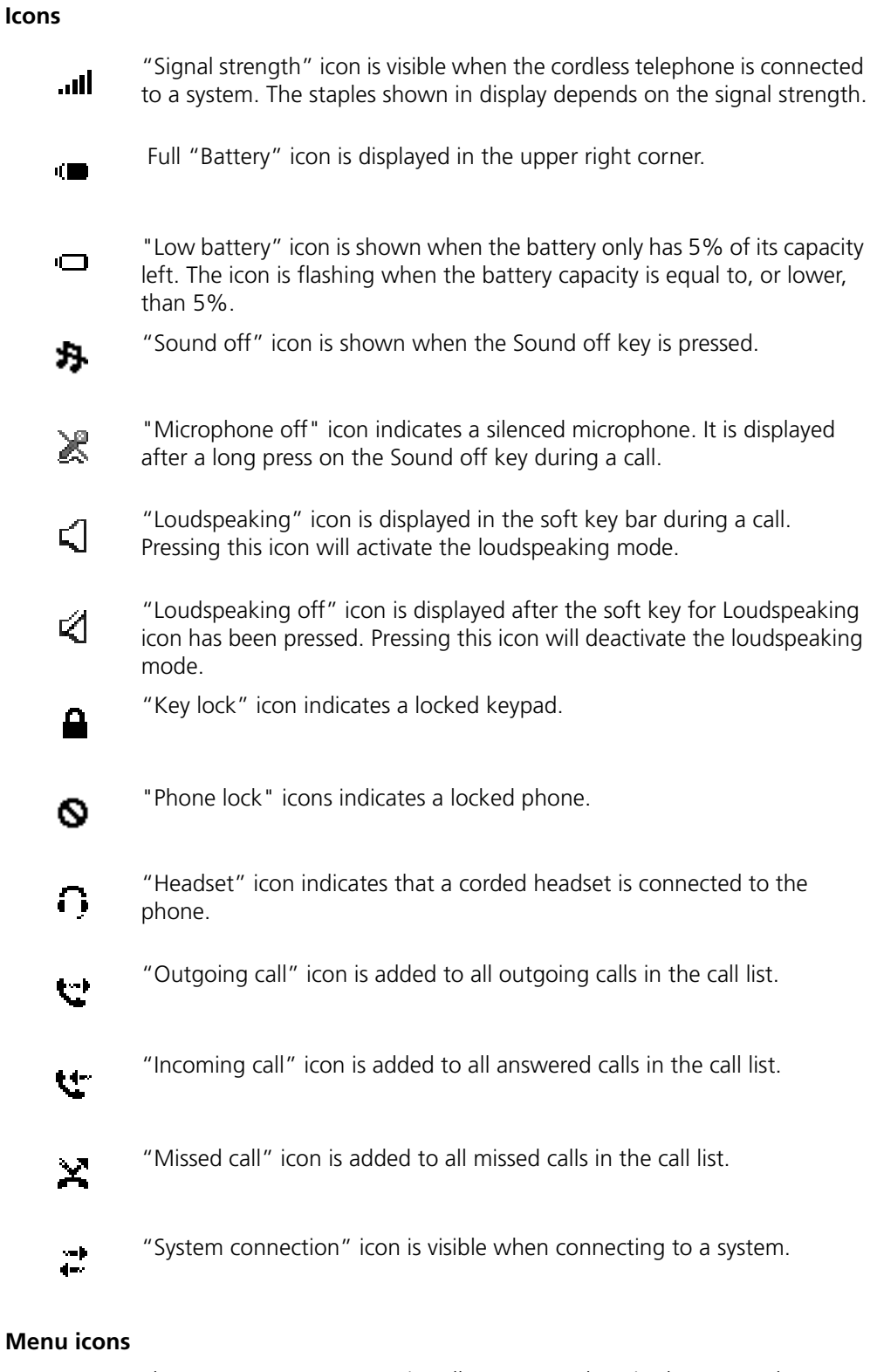

## **M**

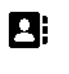

The"Contact" menu contains all names/numbers in the personal phonebook. It is also possible to access a central phonebook from this menu.

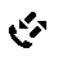

The "Calls" menu contains call lists, call time, and call services\*. Call services is configured in the PDM.

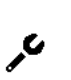

The "Settings" menu contains personal phone settings such as changing the ringer volume, selecting language, etc.

**PRELIMINA** 

\* System dependent.

### **3.4 Keys and Buttons**

#### **3.4.1 Off-hook key**

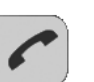

This key is used for connecting calls. One short press in standby mode opens the call list.

#### **3.4.2 On-hook, and On/Off key**

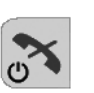

This key is used for disconnecting calls and returning to main screen. A long press on the key in standby mode will be switch the telephone on/off.

#### **3.4.3 Navigation key**

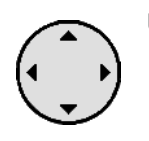

Use this key to step in the menu.  $\blacklozenge$  are used for stepping left/right, and up/down in the menu.

#### **3.4.4 Sound off key**

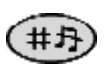

A long press on the key in standby mode will silent the telephone.

#### **3.4.5 Key Lock and Upper/Lower case key**

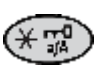

A press on the key and the Soft key "Lock" in standby mode will lock the keypad.

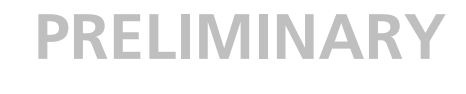

#### **3.4.6 Soft Keys**

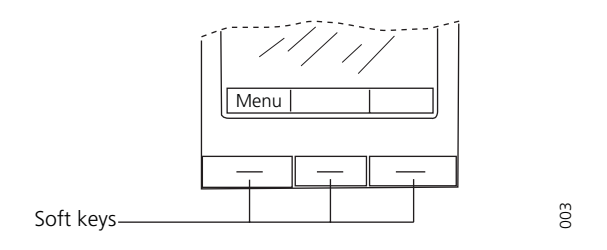

*Figure 5. Soft keys.*

The three Soft keys are located just beneath the display and the functions of each Soft key is indicated by text in the display just above the keys.

### **3.5 Alphanumeric Keys**

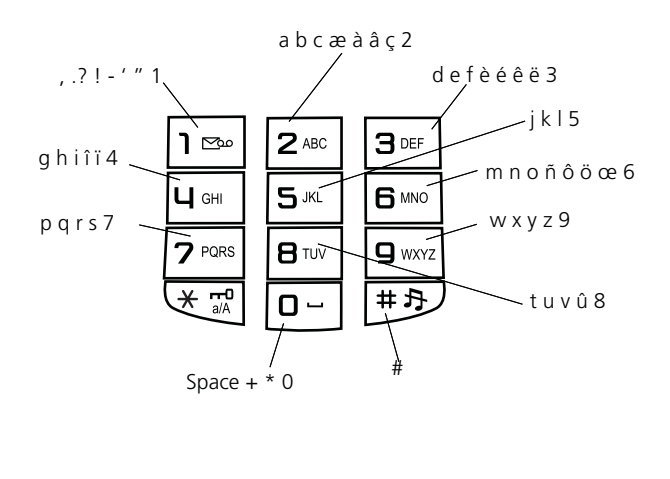

006

*Figure 6. Available characters.*

**Note:** Depending on the selected menu language, other characters can be available. This means that the character order can differ from the table above.

#### **In standby mode, and number input mode**

- A short press on a key enter the digits "0" "9" and the characters \* and #.
- Enter a pause in number input mode by a long press on the #-key. A pause is indicated by a "P" in the display.
- A long press on the \* key changes the tone sender on. Tone sender on is indicated by a "T" in the display.

#### <span id="page-15-0"></span>**3.6 Accessories**

#### **3.6.1 Belt Clips**

Three belt clip options are available:

• Hinge-type clip To prevent the telephone from slipping out of for example pocket or belt

• Swivel clip

To be able to rotate without slipping out from the case

• No clip To be able to use the telephone without a clip

#### **3.6.2 Security String**

The security string is 800 mm long. The security string is attached directly to the telephone.

#### **3.6.3 Leather Casing**

The leather casing is especially designed for the handset. The casing comes with a swivel type belt clip and the handset is fully operational while placed in the casing.

#### **3.6.4 Headset**

A headset is recommended if you frequently use the phone and/or want to have both hands free. The headset comes in two versions; with microphone integrated in the cable, and with microphone on a boom.

In order to achieve optimal audio quality with the different headset types it is recommended that the GUI and parameter called "Name of user headset profile" is altered to match the headset type being used. This is done in the PDM see *Configuration Manual, Cordless telephone DT390, TD 92532GB*. The default PDM setting for this parameter is microphone on a boom i.e. the audio is optimized for using a headset with microphone on a boom.

### **4 Menu Tree**

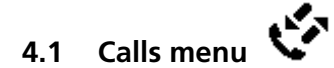

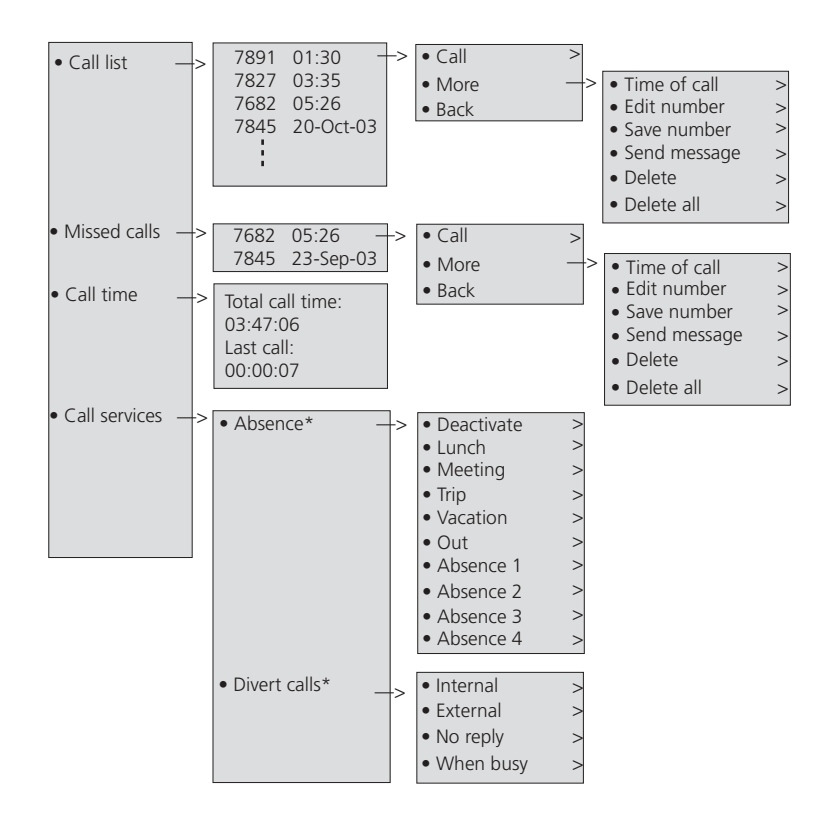

\* Visible if defined in the PDM

## **PRELIMINARY 4.2 Contacts menu**

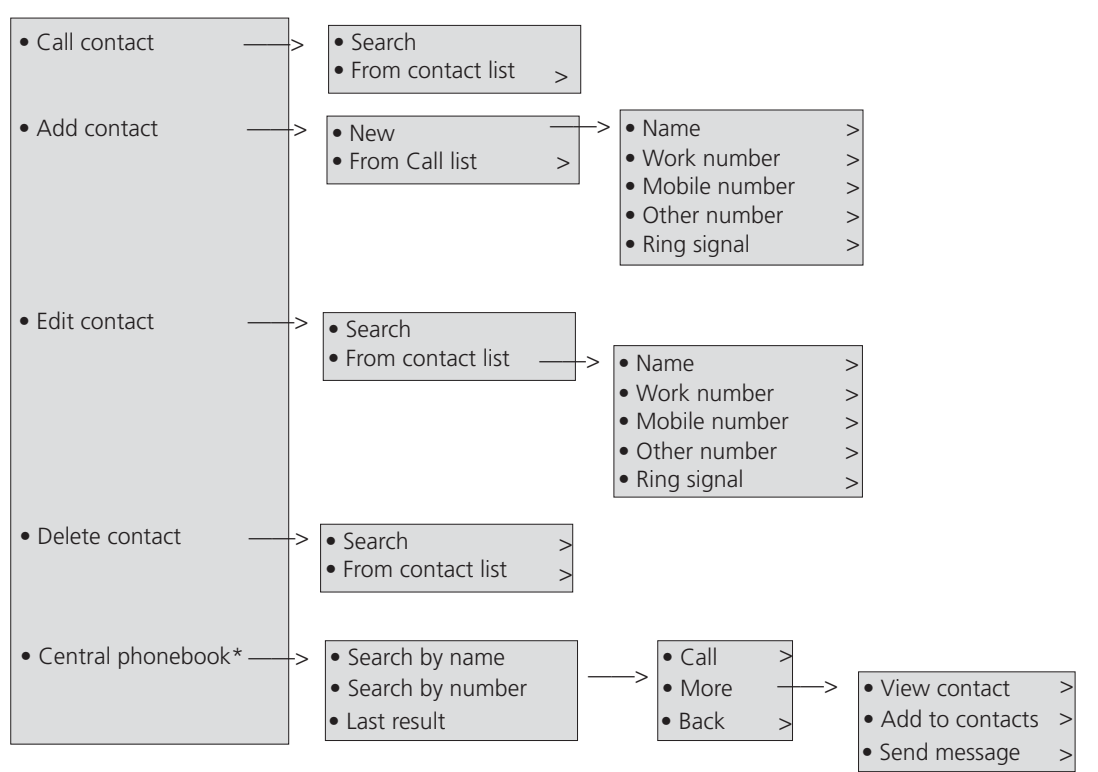

\* System dependent

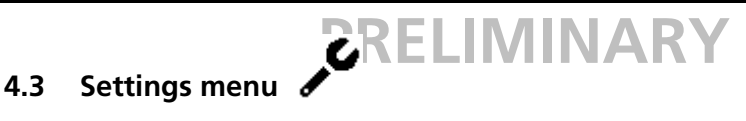

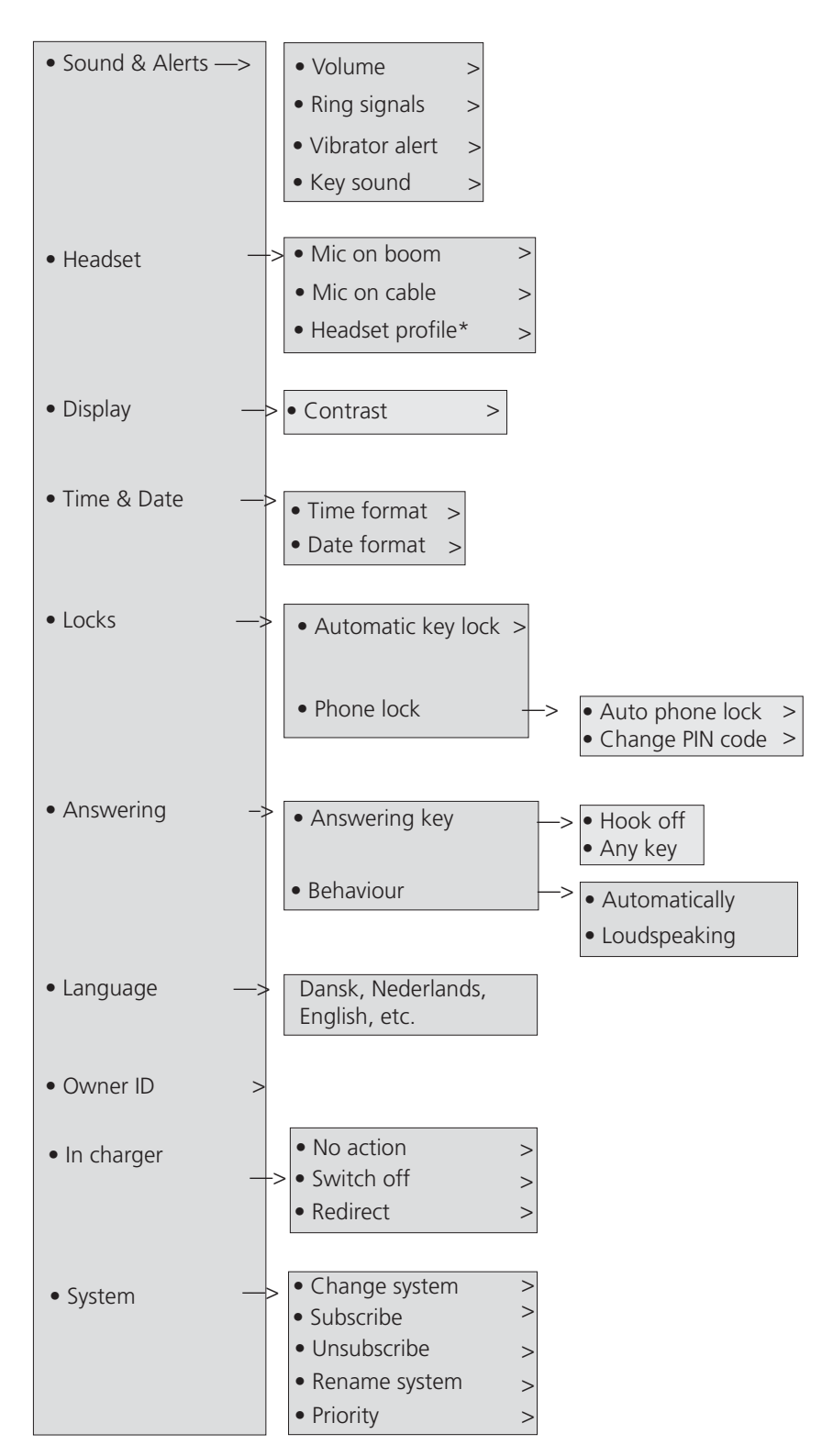

\* Visible if defined in the PDM

#### **4.4 In Call menu**

The In Call menu can be reached during an ongoing call by pressing the middle Soft Key marked "More".

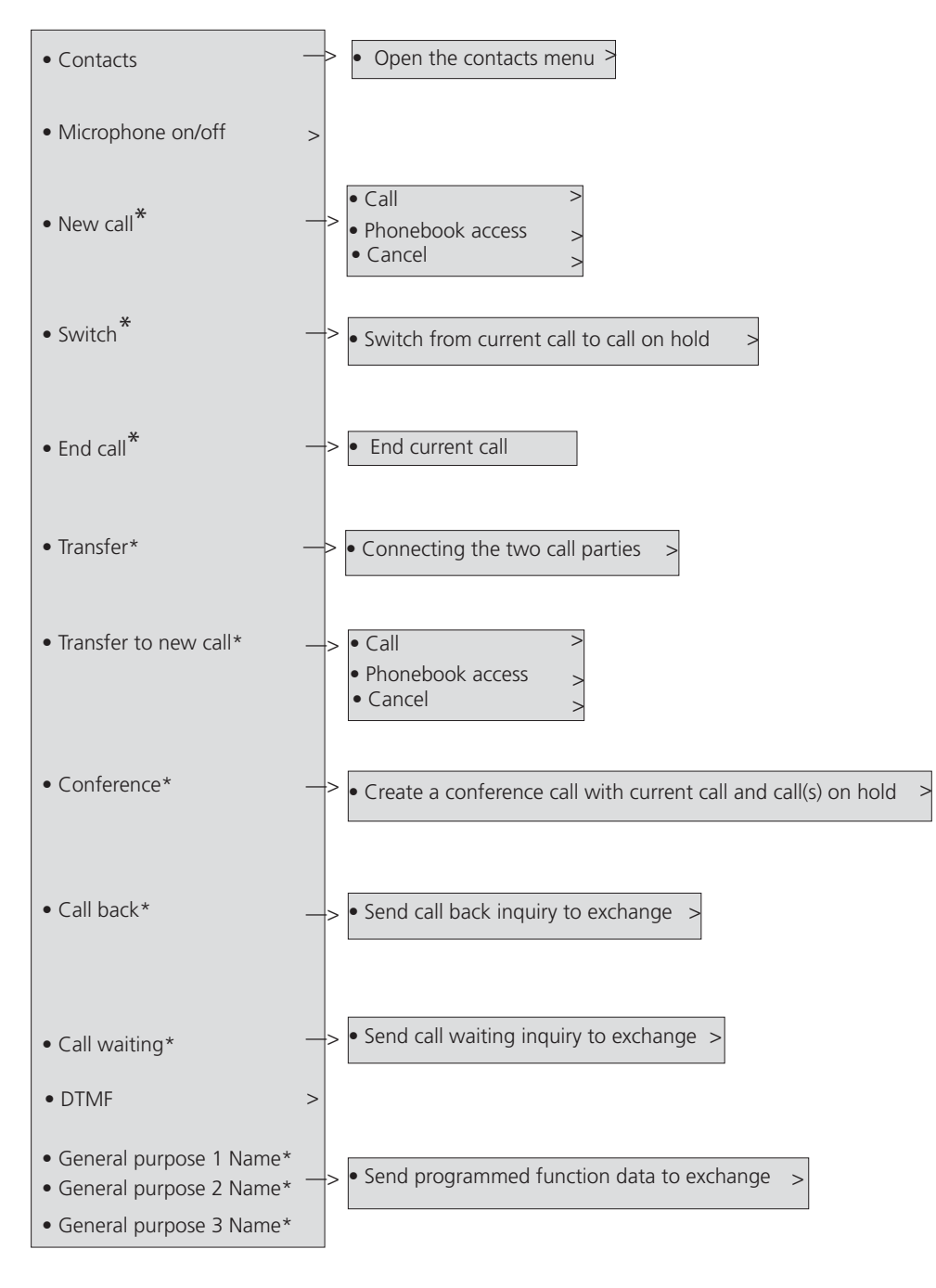

\* Visible if defined in the PDM

## **5 Basic Operation**

### **5.1 Switch the telephone on/off**

Press and hold  $\left|\sum_{n=1}^{\infty}\right|$ , the telephone will vibrate when it is on and the display lights up. A

long press in standby mode will turn the telephone off, a control question will first be displayed to confirm switch On/Off.

It also returns to standby mode when pressing the key while in a menu.

### **5.1.1 Turn the Audible Signal On/Off**

A long press on the Sound off key  $(\pm 3)$  in stand-by mode, changes between ring signal on/off.

The  $\mathbf{F}$  icon indicates a silenced telephone.

### **5.2 Lock/Unlock the keypad**

To prevent accidentally pressing keys and making a call, the keys can be locked.

### **Lock keypad**

Press  $\left(\begin{matrix} \overline{a} & a \\ b & a \end{matrix}\right)$  and then Soft key "Lock".

#### **Unlock keypad**

Press  $(\mathbb{R}^n)$  and then Soft key "Unlock".

**Note:** It is possible to call an emergency call and to answer/close an incoming call while keypad is locked.

### **5.3 Lock/Unlock the Handset**

Enter the "Settings" menu, see 4.3 *Settings menu* on page 16, and select "Locks". Select "Phone lock".

## **6 Calling**

### **6.1 Open the Call List**

The 25 last received, dialled or missed calls are stored in a call list.

Press  $\left| \right|$  the call list. Step with  $\triangle$  and select one of the numbers.

If a number occurs more than once, the last time stamp, together with the total number of occurrences, is shown. Press the soft key "Call" to dial.

The call list can also be accessed via the *Calls* info menu, see 7.1 *Calls* [on page 24.](#page-27-0)

### **6.2 Incoming Call**

The flashing LED, accompanied by a ring signal and/or a vibrating handset, give you notice of a call. Ring signal and vibrator can be disabled. The calling party's phone number and/or name is shown. The name will be shown if the calling party's phone number is stored in the local phonebook. Press to answer the call. When a headset is connected to the handset, the answering button on the headset can be used to answer the call.

Other answering behaviours can also be set in the Settings menu. The answering behaviours are Automatically, and Loudspeaking, see 7.3.6 *Answering* [on page 30.](#page-33-0)

#### **6.2.1 Answer a Call**

When the signal sounds, press  $\left| \rule{0.3cm}{.0cm} \right|$  to answer the call, or press the Soft key  $\left| \rule{0.3cm}{.0cm} \right|$  to

answer the call in loudspeaking mode. The name/number of the calling party is displayed if calling line information is available.

#### **6.2.2 End a call**

Press to end the call. The duration of the call is shown in the display. The total time of the call can also be retrieved from the Calls menu  $>$  Call time.

### **6.3 Outgoing Call**

#### **6.3.1 Pre-Dial**

Enter the number and press  $\left| \rule{0.3cm}{0.4cm} \right|$  to get the line. The number is shown on the display while dialling. If needed, you can press the soft key "Clear" to erase the number. By using the navigation key  $\blacktriangleleft\blacktriangleright$  it is possible to step and add/delete a digit in the middle of a number.

It is possible to turn on/off the tone sender in a pre-dialled number by making a long press on the \*-key.

#### **6.3.2 Dial a Number from the Call list**

1 Press the  $\lceil \cdot \cdot \rceil$ , select a number and press the same key or Soft key "Call" to dial.

The number can be edited before the call is started. Press "More" and select "Edit number".

## **FLIMIN**

#### **6.3.3 Dial a Number from the Local Phonebook**

- 1 Open the menu by pressing the confirmation button, or the Soft key "Menu".
- 2 Select "Contacts".
- 3 Select "Call contact".
- 4 Select contact from list, or search name/number by entering characters and select search.
- 5 Press the Soft key "Call" or the Off-hook key to make the call.

#### **6.3.4 Dial a Name from the Central Phonebook**

- 1 Open the menu by pressing the confirmation button, or the Soft key "Menu".
- 2 Select "Contacts".
- 3 Select "Central phonebook".
- 4 Select "Search by name".
- 5 Enter the first name and/or last name, the whole name does not have to be entered.
- 6 Press "Search".
- 7 Press the soft key "Call" or Off-hook key to make the call.

#### **6.4 During A Call**

**Note:** Some of these functions are system dependent. The parameters are set up in the Portable Device Manager (PDM), see *Configuration Manual, Cordless telephone DT390, TD 92532GB*, and *Installation and Operational Manual, Portable Device Manager (PDM), Windows version, TD 92325GB.*

#### **6.4.1 Adjust the Volume during a Call**

Use the navigation key,  $\blacktriangle$  and  $\blacktriangledown$  to adjust the volume.

#### **6.4.2 Open Contacts during the Call**

Press the soft key "More" during the call, and select "Contacts". Press "Select". See [7.2](#page-29-0)  *Contacts* [on page 26.](#page-29-0)

#### **6.4.3 Turn the Microphone on/off during a Call**

Press the soft key "More" during the call, and select "Microphone off". Press "Select".

The  $\sum$  indicate a silenced microphone. This means that the other part in an ongoing call cannot hear you. To turn the microphone back on, press the soft key "More" during the call, and select "Microphone on". Press "Select".

It also possible to turn the microphone off/on by a long press on  $(\pm 4)$ .

#### **6.4.4 Start a New Call during Conversation**

Press the soft key "More" during the call, and select "New Call"<sup>1</sup>. Press "Select".

Dial the number and press .

<sup>1.</sup>Visible if defined in the PDM.

#### **6.4.5 Switch between Calls**

A new call is started during conversation, the first call is on hold.

Press the soft key "More", and select "Switch"<sup>1</sup>. Press "Select". This will switch between the calls.

#### **6.4.6 End a Call**

A new call is started during conversation, the first call is on hold.

Press the soft key "More" during the call, and select "End Call"<sup>1</sup>. Press "Select". This will end the current call and the previous call is resumed.

#### **6.4.7 Transfer a Call**

A new call is started during conversation, the first call is on hold.

Press the soft key "More", and select "Transfer"<sup>1</sup>. Press "Select". This will connect the first caller with the person you want to transfer the call to.

#### **6.4.8 Transfer to new Call**

Press the soft key "More" during the call, and select "Transfer to new call"<sup>1</sup>. Press "Select".

Dial the number to the person you want to transfer the call to. Press  $\sim$  to transfer the call.

#### **6.4.9 Conference call**

A new call is started during conversation, the first call is on hold.

To connect a conference call, press the soft key "More" and select "Conference call"<sup>1</sup>. Press "Select".

The person initiating the conference call is the conference leader, and the other are participant members of the conference call.

#### **6.4.10 Call back**

To enable call back when a call is made to a busy phone, and to be altered when the phone is free; Press the soft key "More" during the call, and select "Call back"<sup>1</sup>. Press "Select".

Press  $\mathbb{R}$  and wait until the phone alerts. When the phone alerts, press  $\mathbb{R}$  and the

call will automatically be started.

#### **6.4.11 Call waiting**

During a call and the line is busy, press the soft key "More", and select "Call waiting"1. Press "Select". The other part will get a "Call waiting" signal.

When the line is free it will automatically call the number again. This is system dependent.

#### **6.4.12 DTMF**

Press the soft key "More" during the call, and select "DTMF". Press "Select". This will enable the use of Dual Tone Multi Frequency (DTMF) signals.

### **6.5 Loudspeaking Function**

How to activate the loudspeaking function is dependent of the choice of answering method. An incoming call can be connected with loudspeaking function active by pressing left Soft key. During a call, a press on the left Soft key activates the loudspeaking function. Press the left Soft key again to turn it off.

You can also activate this function by selecting another answering method, see [7.3.6](#page-33-0)  *Answering* [on page 30.](#page-33-0) For the loudspeaking function you have two choices in the menu:

- Automatically. All incoming calls will be connected automatically.
- Loudspeaking. All incoming calls will be connected in loudspeaking mode.

### **6.6 Call Diversion**

All calls; internal calls, external calls, calls when busy, or calls at no answer can be diverted to another phone number. The diversion is made via the Calls menu > Call services > Divert calls. See *Divert Internal/External calls* on page 25.

### **6.7 Voice Mail**

#### **6.7.1 Check the Voice Mail inbox**

This function is programmed in the PDM where a telephone number is connected to the voice mail, it is then possible to dial the Voice Mail to check if there is a message.

Press  $\mathbb{P}^{\bullet}$  "Voice Mail" to check if there is a message. Follow the given instruction in the Voice Mail.

#### **6.8 Contacts**

The telephone has a personal phonebook with 250 entries, where names and numbers freely can be added, deleted, and edited by the user. The phonebook lists all names in alphabetical order.

It is also possible to access a central phonebook, see 4.2 *Contacts menu* on page 15. The user then sends a request to a messaging server with the first characters entered, and the messaging server will return a list of names and numbers that matches the search.

#### **6.8.1 Add Contact**

Enter "Contacts" in the menu, and select "Add contact". Select "From call list" or "New". Select from contact from the list and press "Add". Select "Work number", "Mobile number" or "Other number", and press "Add". Enter name and press "OK". Press "Yes" to save.

If "New" is chosen, press "Add", and enter the name, see 3.5 *Alphanumeric Keys* on page 12. Press "OK" and then select "Work number", "Mobile number" or "Other number", and press "Add". Enter number and press "OK".

#### **6.8.2 Edit Contact**

Enter "Contacts" in the menu, see 4.2 *Contacts menu* on page 15, and select "Edit contact". The names in the list are shown in alphabetical order. To search in the list, enter the first character(s) in the name, or select from the list. Press "Edit", and select name/ number. Press "Edit", enter new name/number and press "OK". Press "Save".

#### **6.8.3 Delete Contact**

Enter "Contacts" in the menu, see 4.2 *Contacts menu* on page 15, and select "Delete contact". The names in the list are shown in alphabetical order, step with and select Name/Number. To search in the list, enter the first character(s) in the name. The name/ number is displayed, press "Delete", and press "Yes" to delete the contact.

## **7 Menu Operation**

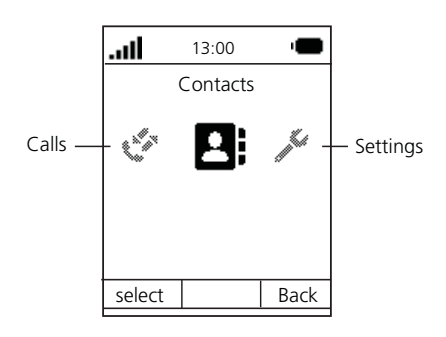

*Figure 7. The main menu.*

### <span id="page-27-0"></span>**7.1 Calls**

- 1 Enter the menu by pressing the "Menu" Soft key.
- 2 Select  $\mathbf{C}$  in the menu, and press the Soft key "Select".

### **7.1.1 Call list**

- 1 Select Call list, and step with the  $\div$  to scroll in the list.
- 2 Select number and press "Call".

#### **View the time of a call**

- 1 Select number from Call list.
- 2 Press the Soft key "More".
- 3 Select "Time of call". The time and date is displayed.

#### **Edit number from Call list**

- 1 Select number from Call list.
- 2 Press the Soft key "More".
- 3 Select "Edit".
- 4 Change the number and press "Call".

#### **Save number**

- 1 Select number from Call list.
- 2 Press the Soft key "More".
- 3 Select "Add to contacts".
- 4 Select between; Office number, Mobile number, and Home number.
- 5 Press "Add".
- 6 Enter name and press "OK" to save the setting.

#### **Delete number from the Call list**

1 Select number from Call list.

- 2 Press the Soft key "More".
- 3 Select Delete".
- 4 Select "Yes" to delete the entry from the list.

#### **Delete all entries from the Call list**

- 1 Select number from Call list.
- 2 Press the Soft key "More".
- 3 Select "Delete all".
- 4 Select "Yes" to delete all the entries from the list.

#### **7.1.2 Missed calls**

- 1 Select Missed calls, and step with the  $\div$  to scroll in the list.
- 2 Press the Soft key "Call" to call back.

As in Call List there is a Soft key "More" where it is possible to view the time/date of the call, edit the received number, add to contacts, delete received numbers. See 7.1.1 *Call list*  on page 24 for information about the same functionality in Soft key "More".

#### **7.1.3 Call Time**

The total time of the previous call and last call is displayed.

- 1 Select Call time.
- 2 Press "Back" to return to the Calls menu, or Hook on key to return to the idle view.

#### **7.1.4 Call services**

**Note:** These functions are system dependent. The parameters are set up in the Portable Device Manager (PDM), see *Configuration Manual, Cordless telephone DT390, TD 92532GB*, and *Installation and Operational Manual, Portable Device Manager (PDM), Windows version, TD 92325GB.*

#### **Absence Handling**

The reason for being absent, and the return time can be specified here.

- 1 Step to the Call services menu with the  $\triangle$  and press the Soft key "Select".
- 2 Select Absence with the  $\triangle$  and press the Soft key "Select".

If the cordless telephone is preprogrammed a number of absence reasons can be displayed, for example "Lunch", "Meeting", "Trip" etc. Press "Select", enter time or date, press "OK".

#### **Deactivate the absence setting**

1 Enter "Call service" in the menu and select "Deactivate". Press Select".

#### **Divert Internal/External calls**

The user can divert calls to another extension.

1 Step to the Call services menu with the  $\triangle$  and press the Soft key "Select".

- 2 Select "Divert calls".
- 3 Select "Internal/External".
- 4 Select "Activate".
- 5 Enter number to divert to.
- 6 Press "OK"

To stop diversion select "Deactivate" and press the Soft key "OK".

### <span id="page-29-0"></span>**7.2 Contacts**

- 1 Enter the menu by pressing the "Menu" Soft key.
- 2 Select **2** in the menu, see 4.2 *Contacts menu* on page 15.

### **7.2.1 Call contact**

- 1 Select "Call contact".
- 2 Select contact from the list, or enter name or number in the search field.
- 3 Press the Soft key "Call".

It is also possible to edit the contact by selecting "View" > "Edit".

#### **7.2.2 Add contact**

1 Select "Add contact".

#### **Add new contact**

- 1 Select "New".
- 2 Select "Add", and enter the name of the contact.
- 3 Press "OK".
- 4 Add "Work Number"/"Mobile number"/"Other number".
- 5 Press "Add".
- 6 Enter telephone numbers.
- 7 Press "OK".
- 8 Press "Save" and then "Back".

#### **Add from call list**

- 1 Select "From call list".
- 2 Select number.
- 3 Press "Add".
- 4 Select number type.
- 5 Press "Select".
- 6 Press "Add", and enter name for the contact.
- 7 Press "OK".
- 8 Press "Save".

#### **7.2.3 Edit contact**

- 1 Select "Edit contact".
- 2 Select contact, and press "Edit" twice.
- 3 Enter new name/number, and press "OK".
- 4 Press "Save".

#### **7.2.4 Delete Contact**

- 1 Select "Delete contact".
- 2 Select contact, and press "Delete".
- 3 Press "Yes" to confirm.

#### **7.2.5 Central phonebook**

In the Central Phone book it is possible to search by name, number, or the last result.

When the search result is ready it is possible to view contact information, add the number to new contact, by selecting the Soft key "More". You can also call the number by selecting the Soft key "Call".

1 Select "Central phonebook".

#### **Search by name**

- 1 Select Search by name.
- 2 Enter First name and/or Last name.
- 3 Select "Search". The search result will be displayed.

#### **Search by number**

- 1 Select "Search by number".
- 2 Enter phone number, select "Search". The search result is displayed.

#### **View last search result**

1 Select "Last search", the last result will be displayed.

### **7.3 Settings**

- 1 Enter the menu by pressing the "Menu" soft key.
- 2 Select in the menu, see 4.3 *Settings menu* on page 16.

### **7.3.1 Sound and Alert**

#### **Adjust the Ringer Volume**

- 1 Select "Sound & Alerts".
- 2 Select "Volume".
- 3 Step with  $\leftrightarrow$  to increase/decrease the volume.
- 4 Press "OK" to save the setting.

#### **Set different Ring Signals for Internal Call, External Call and Call Back**

- 1 Select "Sound & Alerts".
- 2 Select "Ring signals".

Different signals for internal calls, external calls and call back can be set.

- 3 Select "Internal call", "External call", or "Callback". The cordless telephone has 14 different ring signals.
- 4 Select sound. By pressing the Soft key "Play" it is possible to listen to the different sounds.
- 5 Press "Back".

#### **Turn the Vibrator on/off**

- 1 Select "Sound & Alerts"
- 2 Select "Vibrating alert".
- 3 Select between "On", "On if silent" (i.e. the vibrator is on when the phone is muted), or "Off".
- 4 Press "Back".

#### **Set the Key Sound**

This means that every time a key is used, the phone gives a small sound.

- 1 Select "Sound & Alerts".
- 2 Select "Key sound".
- 3 Select between "Silent, "Click", or "Tone".
- 4 Press "Back".

#### **7.3.2 Headset**

Select between:

- Mic on boom
- Mic on Cable
- Customized headset profile<sup>1</sup>.
- 1 Select "Headset".
- 2 Select headset from list.
- 3 Press "Select".

### **7.3.3 Display**

#### **Contrast**

- 1 Select "Display".
- 2 Select "Contrast". Step with  $\leftrightarrow$  to adjust the contrast.
- 3 Press "OK" to save the setting.

#### **7.3.4 Time & Date**

#### **Set Time Format**

- 1 Select "Time & Date" and press "Select".
- 2 Select Time format. The actual time will be displayed. Selectable time format:
- 12:00 (AM/PM)
- $24:00$
- 3 Press "Select" to save the setting.

#### **Set Date Format**

- 1 Select "Time & Date" and press "Select".
- 2 Select "Date format", press "Select". Selectable date format:
- DD/MM/YYYY, i.e 17/09/2008 (also called Europe)
- MM/DD/YYYY, i.e. 9/17/2008 (also called US)
- YYYY-MM-DD, i.e. 2008-09-17 (ISO 8601)
- MMM DD YYYY, i.e. Sept 17 2008
- DD MMM YY, i.e. 17 Sept 08
- DD.MM.YYYY, i.e. 17.09.2008
- DD-MM-YYYY, i.e. 17-09-2008
- 3 Press "Select" to save the setting.

<sup>1.</sup>Only visible if the headset profile has been configured in the PDM.

#### **7.3.5 Phone Lock settings**

#### **Activate the Automatic Key lock**

- 1 Select "Locks".
- 2 Select "Automatic key lock".
- 3 Select "On" for activation of automatic key lock.

#### **Activate the Phone Lock**

The phone can be protected for unauthorized use. If this function is activated a PIN code has to be entered at power on, or when the handset is placed in a charger - this behaviour will first be activated when the handset is placed in the charger. The default phone lock code (0000) can be changed to any 4 -8 digit personalized code, this is done in the PDM.

- 1 Select "Locks".
- 2 Select "Auto phone lock".
- 3 Select "On", or "On in charger".
- 4 Enter PIN code
- 5 Press "OK".

#### **Deactivate the Phone Lock**

- 1 Select "Locks".
- 2 Select "Auto phone lock".
- 3 Select "Off".
- 4 Enter PIN code
- 5 Press "OK".

#### **Change PIN code**

- 1 Select "Change PIN code".
- 2 Enter the old PIN code.
- 3 Press "OK".
- 4 Enter the new PIN code.
- 5 Press "OK" and enter the new PIN code again.
- 6 Press "Save".

#### <span id="page-33-0"></span>**7.3.6 Answering**

The default setting for the phone is to use the Off-hook key when answering a call. The answering behaviour can be configured to answer the call automatically, i.e. without pressing a key, or/and in loudspeaking mode. It is also possible to set the answering behaviour to any key or hook-off.

**Note:** The automatically answer mode is only relevant when a headset is connected.

Enter in the menu, see 4.3 *Settings menu* on page 16. Select "Answering".

#### **Answering key**

The answering behaviour is by default set to *Hook-off.* It can also be set to *Any key* by first selecting "Answering key Hook-off", and then "Any key". Press "Back" to save the setting.

#### **Answering behaviour**

- 1 Select "Automatically"/ "Loudspeaking".
- 2 Press "Change" to change the setting. The check box will be marked.
- 3 Press "Back" to save the setting.To remove the setting, press "Change". The check box will be unmarked.

#### **7.3.7 Change the Menu Language**

- 1 Select "Language". Choose between (Czech), Dansk (Danish), Deutsch (German), English, Español (Spanish), Français (French), (Greek), (Hungarian), Italiano (Italian), Nederlands (Dutch), Norska (Norwegian), (Polish), Português (Portuguese), (Russian), (Slovakian), Soumi (Finish), Svenska (Swedish), and (Turkish).
- 2 Press "Select" to save the setting.

#### **7.3.8 Change Owner ID**

The Owner ID is set to identify the telephone.

- 1 Select "Owner ID".
- 2 Enter identity.
- 3 Press "Save" to save the setting.

#### **7.3.9 In charger**

#### **Redirect Calls when placed in Charger**

Calls can be redirected to another extension when the cordless telephone is placed in a charger. The function is automatically cancelled when the phone is removed from the charger.

- 1 Select "In charger".
- 2 Select "Redirect".

#### **Switch off while charging**

When the cordless telephone is placed in the charger it can be switched off while it is charging. When it is removed from the charger it will switch on again.

- 1 Select "In charger" .
- 2 Select "Switch off".

#### **Deactivate the charging mode**

- 1 Select "In charger".
- 2 Select "No action".
- 3 Press "Select" to save the setting.

#### **7.3.10 System**

Only available systems are displayed. It is possible to switch between the systems if they are configured in the PDM, see *Installation and Operational Manual, Portable Device Manager (PDM), Windows version, TD 92325GB* and *Installation and Operation Manual (CPDM), System version, TD 92473GB*.

#### <span id="page-35-0"></span>**Change System**

Select "Automatic" or a specific system. If the phone is set to "Automatic" it selects a system according the priority list, see *Priority* on page 33.

#### **Subscribe System**

The cordless telephone can subscribe up to eight different systems. To subscribe a new system the "Park:" (Portable Access Right Key) and "Ac:" (Authentication code) related to the system you are going to log on to are needed. Contact your system administrator for more information.

The IPEI code is a unique code which has been assigned to the cordless telephone, see also 9.1 *Look up the IPEI Code* on page 34.

- 1 Enter System name. Press "next".
- 2 Enter PARK code.
- 3 Enter AC code. Press "Next". An information text "Protection on?" is displayed.
- 4 Select "Yes"/"No", if the new system is to be protected from desubscription or not.
- 5 Press "OK". A searching mode starts.

#### **Unsubscribe System**

- 1 Select "Unsubscribe" to delete a System subscription.
- 2 Select "Delete".

**Note:** It is not possible to delete a protected subscription.

#### **Rename System**

It is possible to change the name of the system in the telephone.

- 1 Select "Rename System".
- 2 Select system to rename.
- 3 Enter new name.
- 4 Select "Save".

#### **Priority**

The default order of priority is the order of entered subscriptions. This means that the first subscribed system has the highest priority. This list can be edited by the user. It is possible to set the systems in priority by moving them up or down in the list.

**Note:** This is used in combination with system set to be "Automatic", see *[Change System](#page-35-0)*  [on page 32.](#page-35-0)

- 1 Select "Priority".
- 2 Change the priority if needed by selecting "Up" or "Down". The priority will be saved when "Back" is selected.

## **8 Advanced Functions**

### **8.1 System Handling**

The handset supports the GAP (Generic Access Profile) standard. This makes it possible to log on to any GAP compatible system with your phone.

### **8.2 Admin menu**

See *Configuration Manual, Cordless telephone DT390, TD 92532GB*.

### **9 System Handling**

#### **9.1 Look up the IPEI Code**

The International Portable part Equipment Identity (IPEI) code of the cordless telephone may be needed to enable telephone network subscription. To view the "IPEI" code, enter \*#06# in standby mode. The "IPEI" can also be found in the Admin menu.

### **9.2 Software Upgrade**

Software and parameters in the Cordless telephone DT390 can be upgraded by using the Portable Device Manager (PDM). The PDM exists in two versions, a Windows version and a System version. See *Installation and Operation Manual PDM Windows Version, TD92325GB,* or *Installation and Operation Manual CPDM, TD92378GB.*

Refer to the *Configuration Manual, Cordless telephone DT390 TD92532GB* for more information.

To view the telephone's software version, enter \*#34# in standby mode.

### **10 Fault Handling**

 $\overline{\phantom{a}}$ 

# **PRELIMINARY**

## **11 Operation Notice**

#### **11.1 Accessibility and Voice Quality**

The base network is not always available. If you do not get in contact with your system, contact your system administrator. For best voice quality, avoid positioning near computer, radio or similar equipment.

#### **Operating Area**

You can only use your cordless telephone in the area that is covered by your system. Outside this area you will loose contact with the system. The signal strength icon will be low and "Searching" will be displayed.

#### **Out of Range**

When you leave the system's coverage area a short beep will sound and the text "Searching" will appear in the display.

The out of range beep will be repeated every minute for 30 minutes. It is possible to turn the sound off by pressing the Sound off key  $(\mathbf{H} \mathbf{B})$ .

When re-entering the coverage area it can take a couple of minutes before the phone automatically has registered into the system.

## **12 Maintenance**

### **12.1 Charge the Battery**

Place the telephone in the desktop charger or in the rack charger. The battery is being charged when the LED on the telephone is steady orange. When the battery is fully charged the LED will be green.

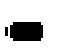

An animated battery icon is also shown in the display indicating charging by starting with its current charge and ending with the full charge. A filled Battery icon indicates a fully charged battery.

**Note:** Only use the prescribed chargers for charging.

### **12.2 Replace the Battery**

If the standby time for the cordless telephone becomes too low, the battery should be replaced by a new one. Please contact your system administrator or your supplier, for information about new batteries. Replace the battery as described in the illustration below. The battery is connected to the cordless telephone in such a way that no misscontact is possible.

**Note:** The battery cable should be placed in such a way that it cannot be trapped while closing the battery lid, see illustration below.

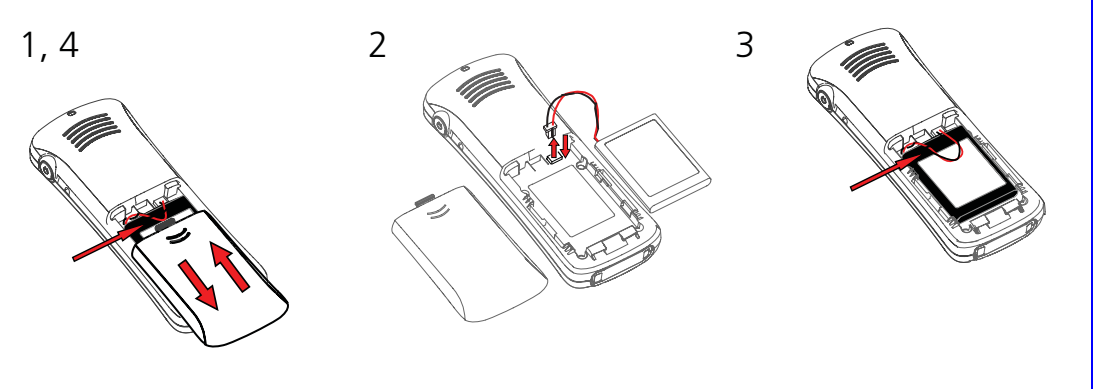

*Figure 8. Battery replacement.*

**IMPORTANT:** Do not disconnect the battery unless it needs to be replaced.

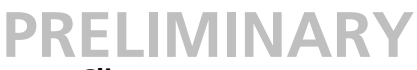

## **12.3 Attach the Hinge-type Clip**

Attach the hinge clip as described in the illustration below.

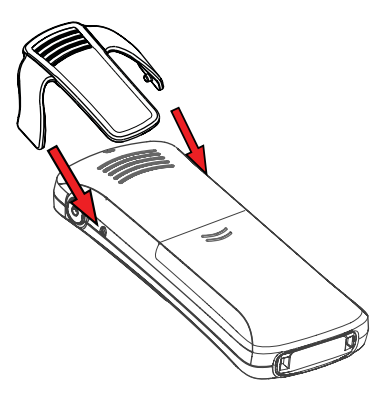

*Figure 9. Click-on the clip.*

### **12.4 Attach the Swivel-type Clip**

Attach the swivel clip as described in the illustration below.

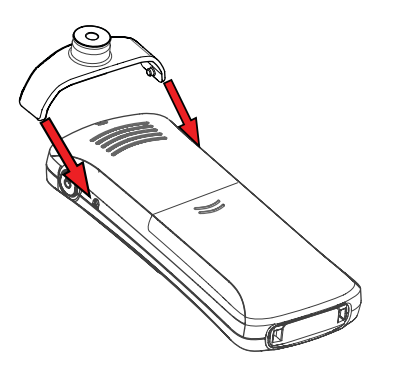

*Figure 10. Click-on the clip.*

## Index

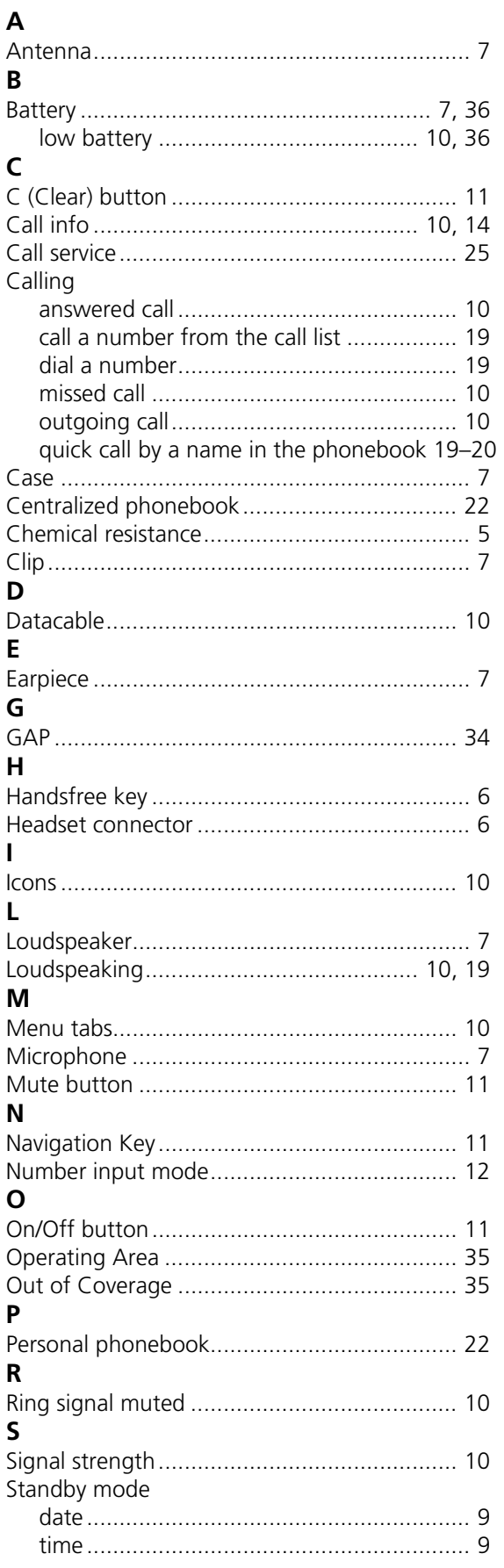

user identity ............................................... 9

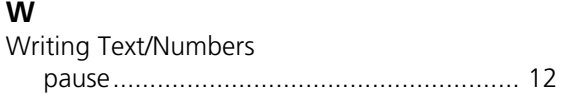